# PSI 3442 & Skyrats apresentam: Скои ROS Robot Operating System

28/08/2020

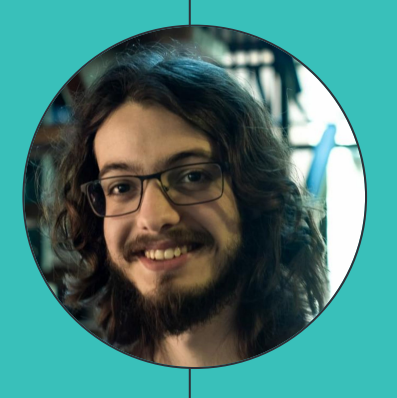

## **José Colombini**

## **Tiago Takeda**

## **Emanuel Iwanow**

# O que veremos hoje? ● Arquitetura do ROS ● ROS master, nodes e tópicos ● Comandos do Console ● Estrutura de Pacotes ● Ambientes de trabalho catkin ● Launch files - Arquivos de inicialização

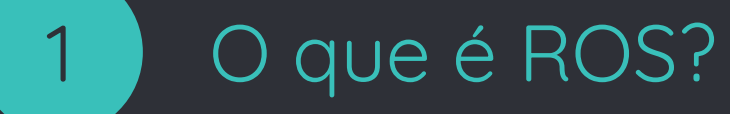

"Robot Operating System (ROS, sistema operacional de robôs) é uma coleção de frameworks de software para desenvolvimento de robôs, que fornece a funcionalidade de um sistema operacional em um cluster de computadores heterogêneo. ROS fornece serviços padrões de sistema operacional, tais como abstração de hardware, controle de dispositivos de baixo nível, a implementação de funcionalidades comumente usadas, passagem de mensagens entre processos e gerenciamento de pacotes."

**"**

**Robot Operating System** 

## **Canalização**

- Manejo de processos
- Intercomunicação de processos
- Drivers de dispositivos

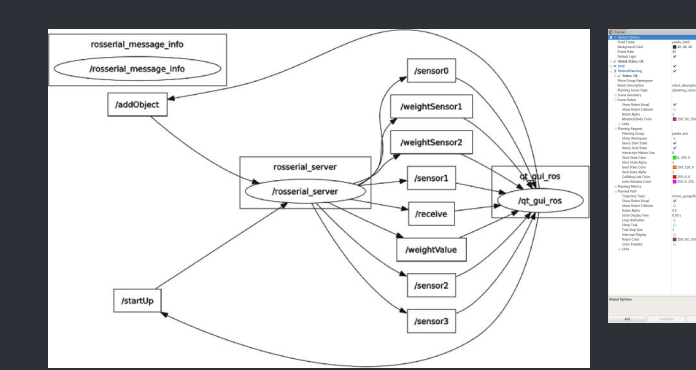

- Simulações
- Visualizações
- Interface gráfica
- Registro de dados

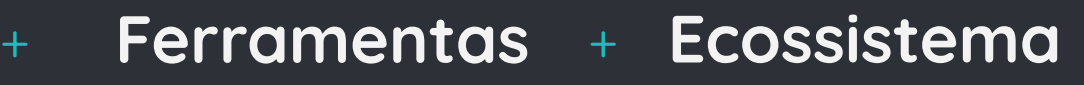

- Organização de pacotes
- Distribuição de softwares
- Documentações
- **Tutoriais**

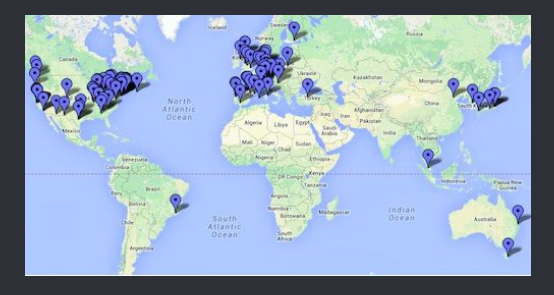

### Filosofia do ROS

● Peer to Peer (Ponto a Ponto)

Programas se comunicam entre si (ROS messages, services, etc)

### ● Possível distribuição

Programas podem rodar em múltiplos computadores e se comunicarem por meio da rede

### ● Multilinguismo

Módulos de ROS podem ser escritos em qualquer linguagem de programação contanto que a biblioteca permita. (C++, Python, MATLAB, Java, etc)

### ● Pouco pesado

Bibliotecas sozinhas podem ser encapsulados por uma pequena camada de ROS

● Open-Source

### Como usaremos ROS na disciplina?

outopilot

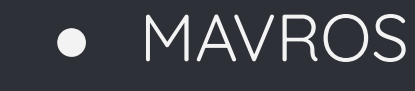

- Gazebo
- Drivers da PX4

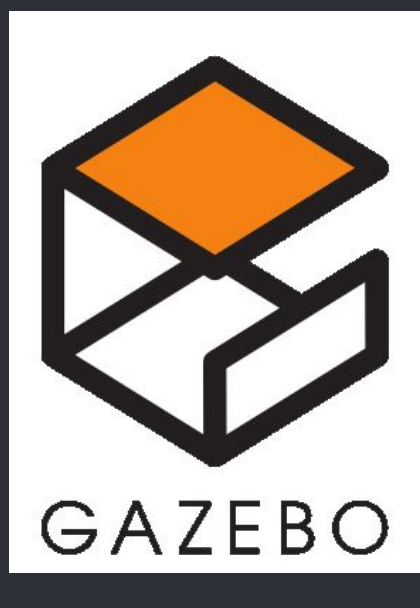

# Como usar o ROS?

Como funciona? Como programar?

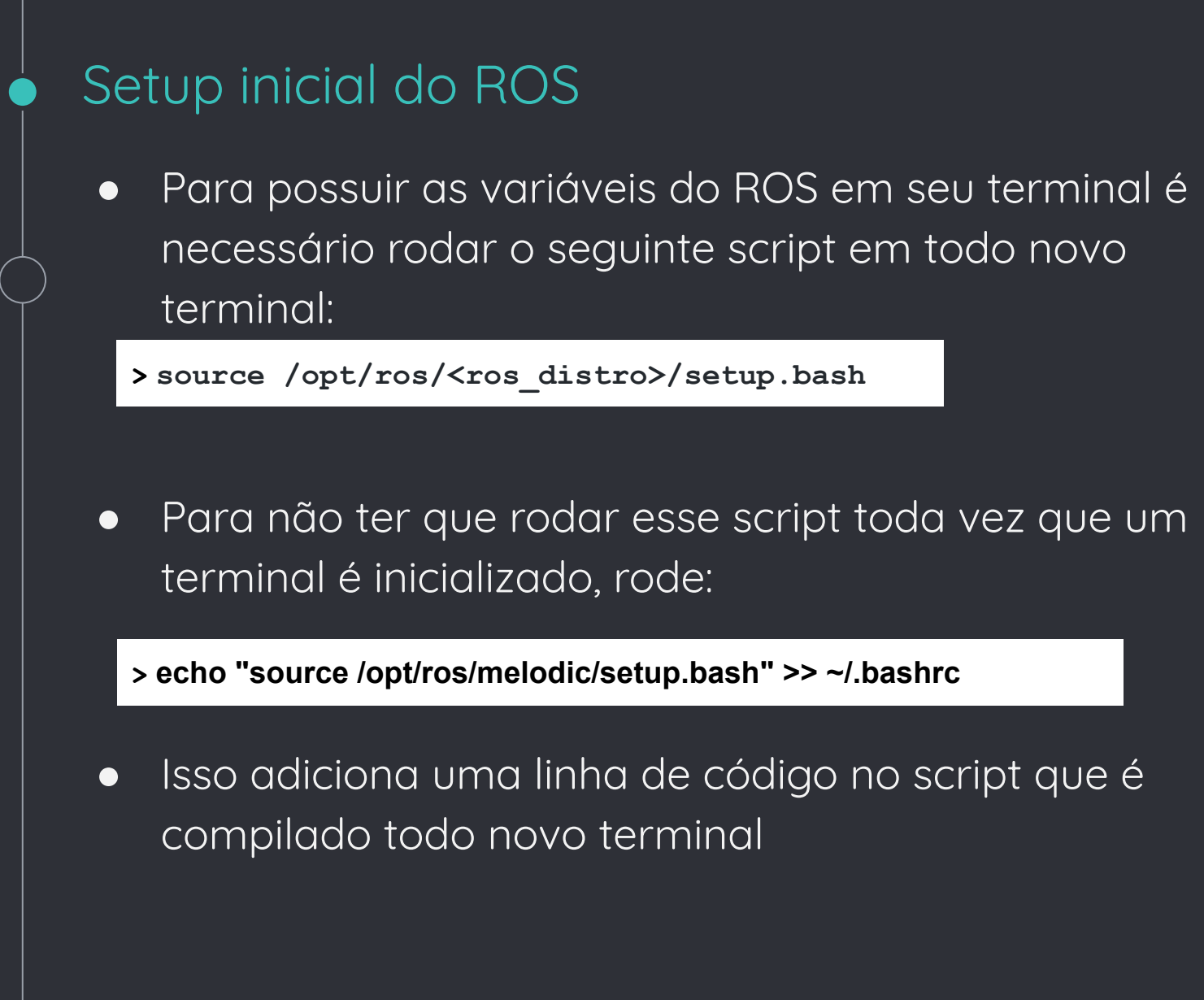

### ROS Master

- Gerencia a comunicação entre nodes (nó)
- Cada node se registra com o master em sua inicialização
- Como iniciar o ROS Master:

#### **> roscore**

### ROS Master

## ROS Nodes

- Programas executáveis de propósito único
- São individualmente compilados, executados e gerenciados
- Organizados em pacotes Inicialize um node com:
- **> rosrun package\_name node\_name**

Veja os nodes ativos com:

**> rosnode list**

Veja as informações do node com:

**> rosnode info node\_name**

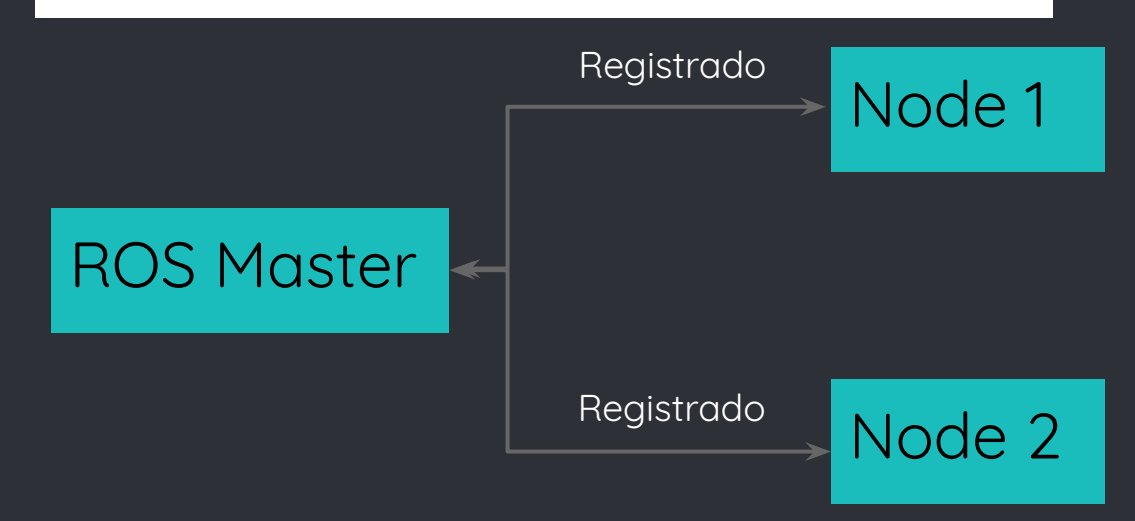

## ROS Topics

- Nodes se comunicam por tópicos
- Um node pode publicar (publish) ou se inscrever (subscribe) em um tópico
- Tópico é um nome corrente de mensagens

### Veja os topicos ativos com:

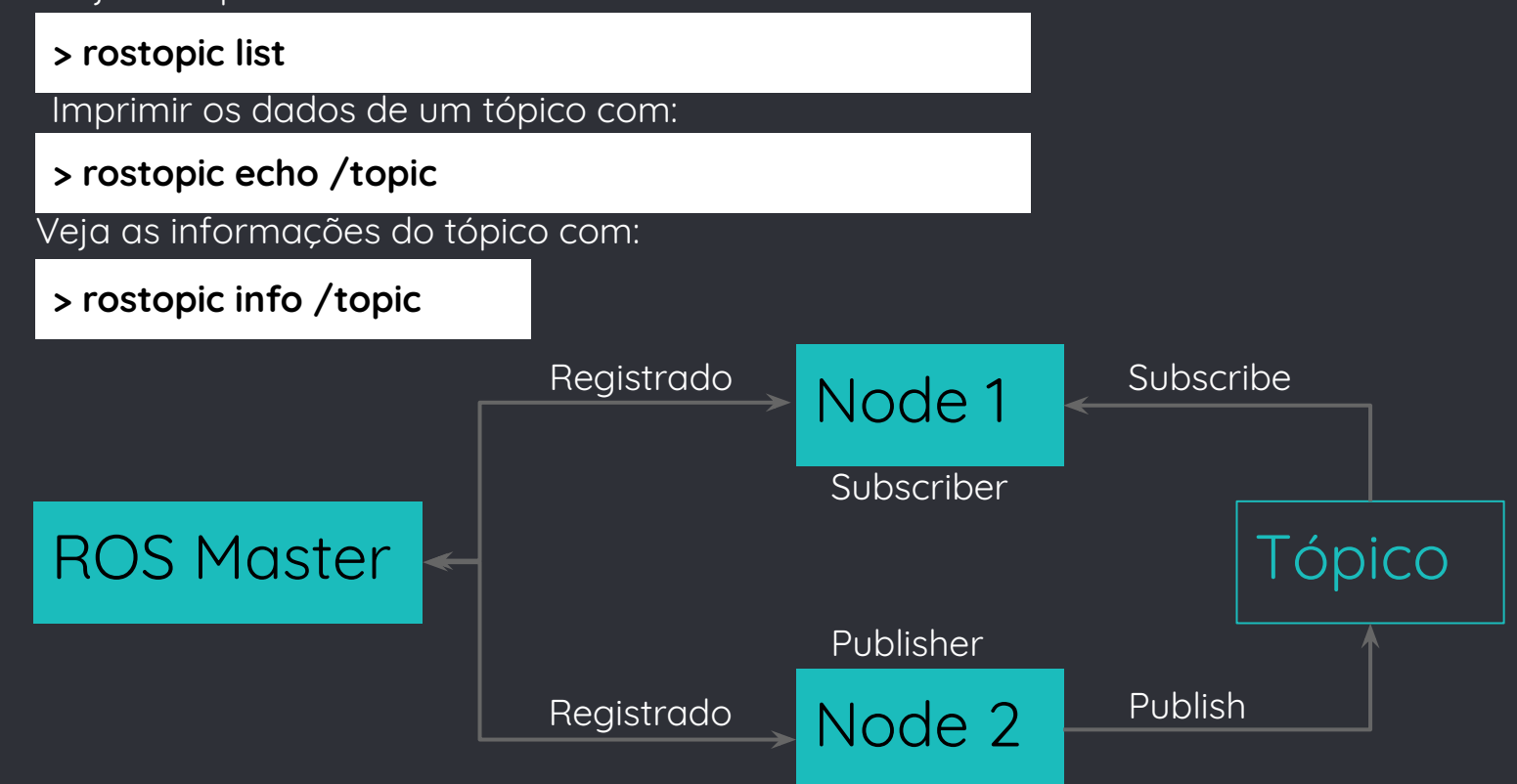

### ROS Messages

- Estrutura de dado que define o tipo de tópico
- Comprometido com uma estrutura hierarquizada de inteiros, valores flutuantes, booleanos, etc.
- Definidos no arquivo \*.msg Veja o tipo de tópico com:

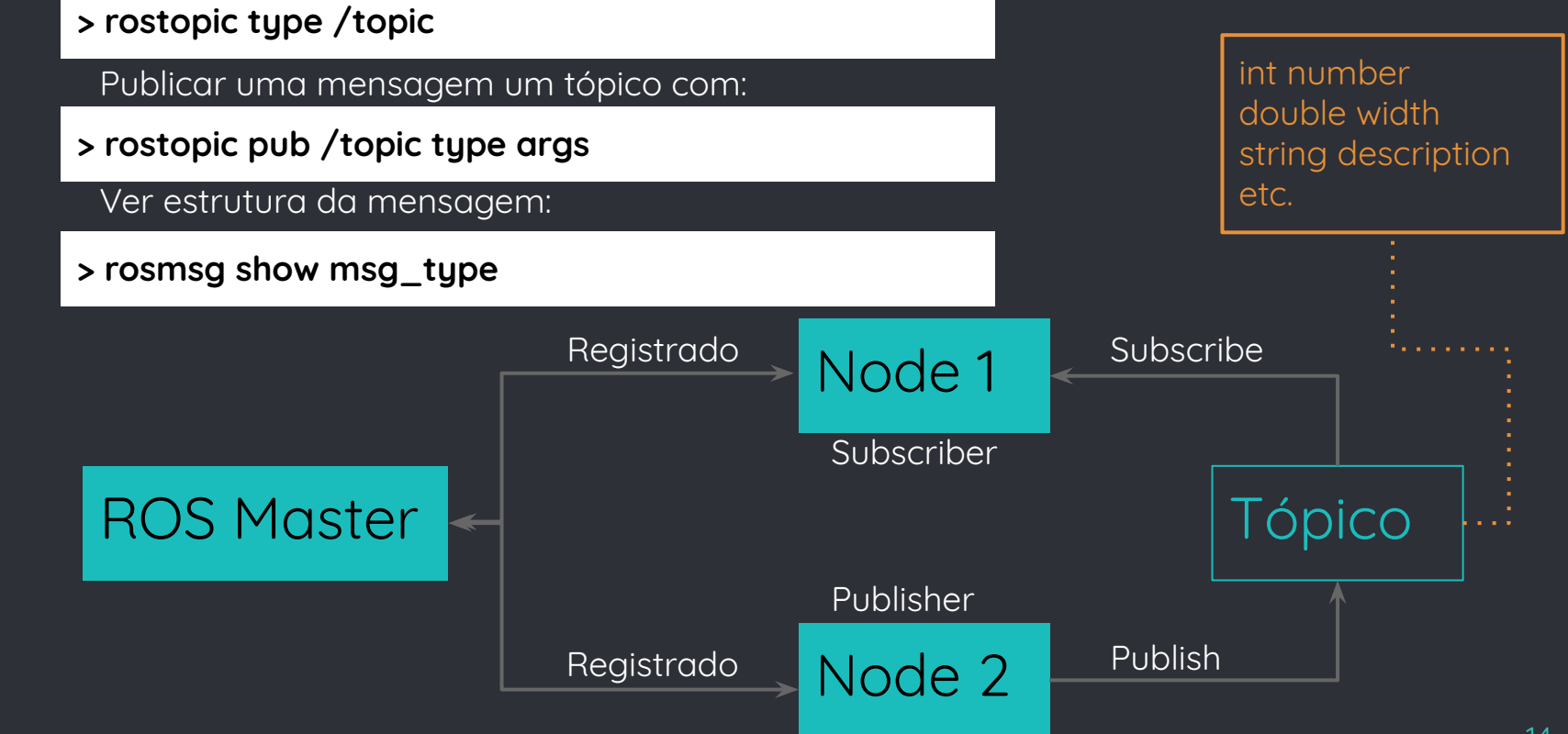

### Exemplos

#### Inicie o ROS Master:

#### **> roscore**

Em outro terminal inicie o node TurtleSim:

### **> rosrun turtlesim turtlesim\_node**

Em outro terminal inicie o node turtle\_teleop\_key:

**> rosrun turtlesim turtle\_teleop\_key**

Agora você pode movimentar a tartaruga pelas setas do teclado.

Uma ferramenta importante para análise dos processos é o rqt\_graph, que demonstra os nodes e o tópicos graficamente. Para iniciá-lo basta rodar em outro terminal:

### **> rosrun rqt\_graph rqt\_graph**

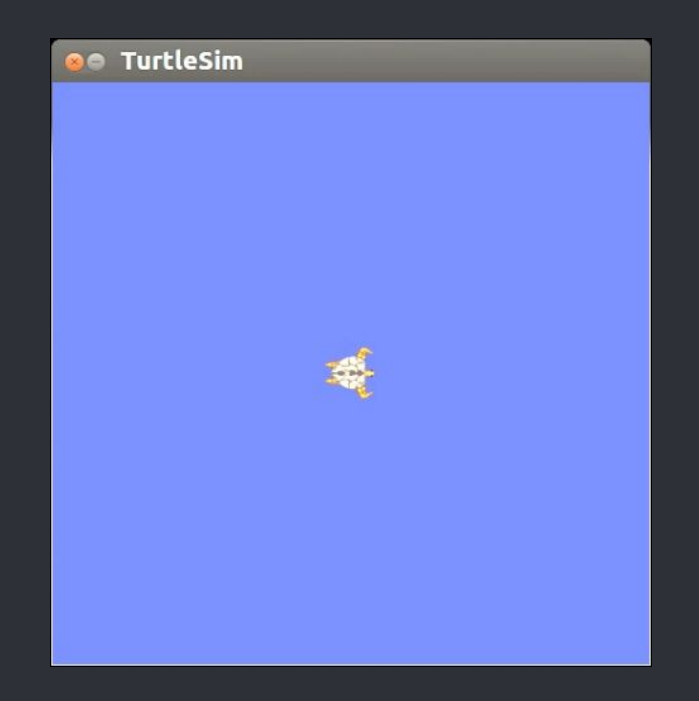

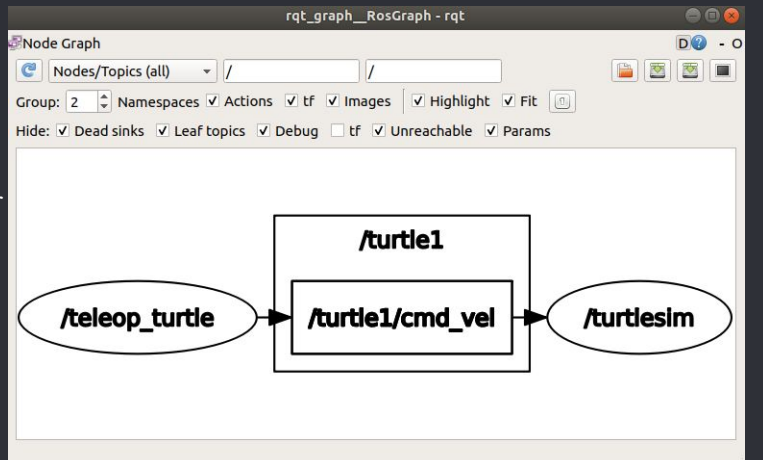

### Ambientes/Workspaces do ROS

- catkin build Systems
- Catkin é o sistema de configuração do ROS que gera executáveis, bibliotecas e interfaces
- Sugerimos a utilização do Catkin Command Line Tools Use "catkin build" em vez de "catkin\_make"

**> sudo apt-get install python-catkin-tools**

Crie um diretório para seu workspace:

**> mkdir -p ~/catkin\_ws/src**

Vá para o diretório do seu ambiente catkin com:

**> cd ~/catkin\_ws**

Para iniciar o workspace:

**> catkin init**

Para construir ("build") um pacote:

**> catkin build package\_name**

**Toda** vez que você constrói um pacote é necessário é necessário atualizar o seu terminal para o ROS achar seus pacotes.

**> source ~/catkin\_ws/devel/setup.bash**

### Ambientes/Workspaces do ROS

● Um workspace catkin possui as seguintes pastas:

### Trabalhe aqui dialecture não mexer dialecture não mexer

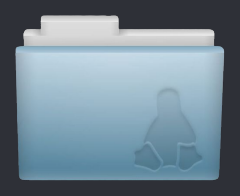

A pasta source contém a fonte dos códigos. Nela você pode clonar, criar e editar os pacotes.

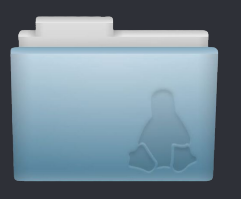

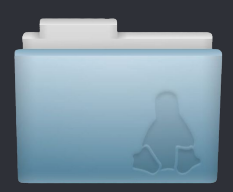

src and development of the build development of the development of the development of the development of the development of the development of the development of the development of the development of the development of the

A pasta build é onde o CMake é chamado para construir os pacotes da pasta source. Informações de cache e outros arquivos intermediários são guardados aqui.

A pasta development (devel) é onde os pacotes são colocados antes de serem instalados.

### ROS Packages

- ROS é organizado em pacotes
- Forma de modularizar pedaços de código com funções diferentes
- Podem conter nodes, messenges, configs, libraries, drivers, etc.

### ● Possuem:

- Um arquivo CMakeLists.txt .
- o Um arquivo package.xml
- o Uma pasta src
- Uma pasta scripts
- Uma pasta include/package\_name
- Pastas msg e srv
- Uma pasta launch para guardar os arquivos launchfiles

### Criando um Package

● Para criar um pacote vazio, basta:

Ir até o diretório source do seu workspace:

### **> cd ~/catkin\_ws/src**

#### Utilizar o comando:

### **> catkin\_create\_pkg package\_name dep1 dep2 dep3**

Esse comando já irá criar um pacote que depende das dependências citadas no comando de inicialização (dep1, dep2, dep3)

```
File Edit View Search Terminal Help
iwa9@iwa-DELL:~$ cd teste3 ws/src/
iwa9@iwa-DELL:~/teste3_ws/src$ catkin create pkg teste roscpp rospy std msgs
Created file teste/package.xml
Created file teste/CMakeLists.txt
Created folder teste/include/teste
Created folder teste/src
Successfully created files in /home/iwa9/teste3_ws/src/teste. Please adjust the
values in package.xml.
```
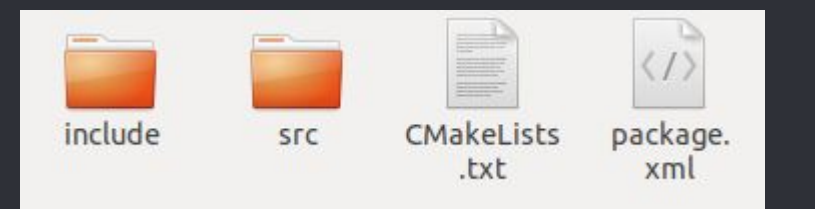

### Roslaunch

● O roslaunch é uma ferramenta que serve para rodar diversos nodes ROS ao mesmo tempo, setar parâmetros no Parameter Server do ROS e rodar outros arquivos launch

```
\leq?xml version="1.0"?>
\leqlaunch>
```

```
<node pkq="your package" name="josé" type="your node"/>
```

```
<arg name="x" default="0"/> <!--Seta o parametro x como 0-->
```

```
<include file="$(find outropackage)/launch/file2.launch"> <!--lansa o outro arquivo-->
       <arq name="y" value="1"/> <!-- y = 1 -->
   </include>
</launch>
```
#### Como usar:

#### **> roslaunch package\_name file.launch**

Obs: O roslaunch jah inicializa o Ros master, caso ele ainda não tenha sido inicializado.

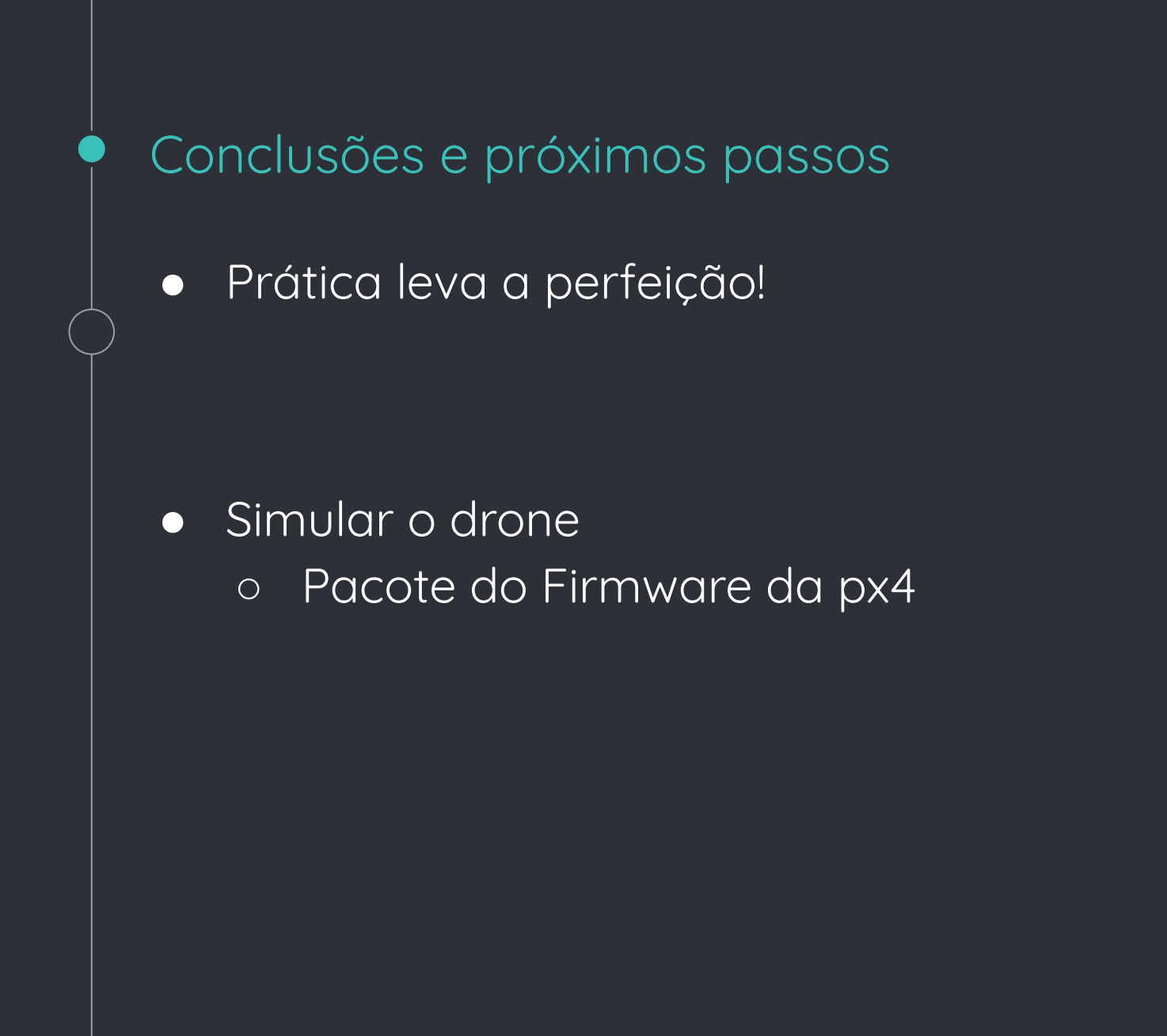

# **Obrigado! Questões?**

Podem entrar em contato com os monitores pelo grupo da disciplina, pelo inbox ou pelo moodle.